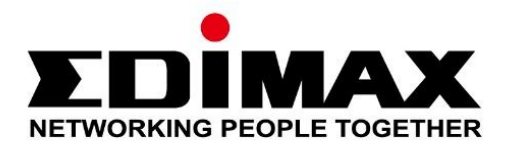

# **EU-4308**

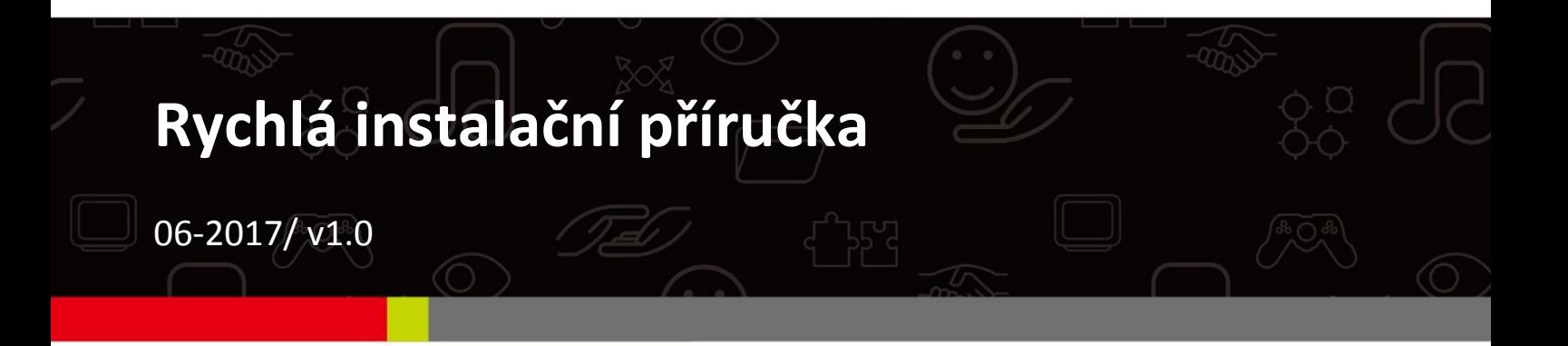

### **Edimax Technology Co., Ltd.**

No. 278, Xinhu 1st Rd., Neihu Dist., Taipei City, Taiwan Email: support@edimax.com.tw

### **Edimax Technology Europe B.V.**

Fijenhof 2, 5652 AE Eindhoven, The Netherlands Email: support@edimax.nl

### **Edimax Computer Company**

3350 Scott Blvd., Bldg.15 Santa Clara, CA 95054, USA Live Tech Support: 1(800) 652-6776 Email: support@edimax.com

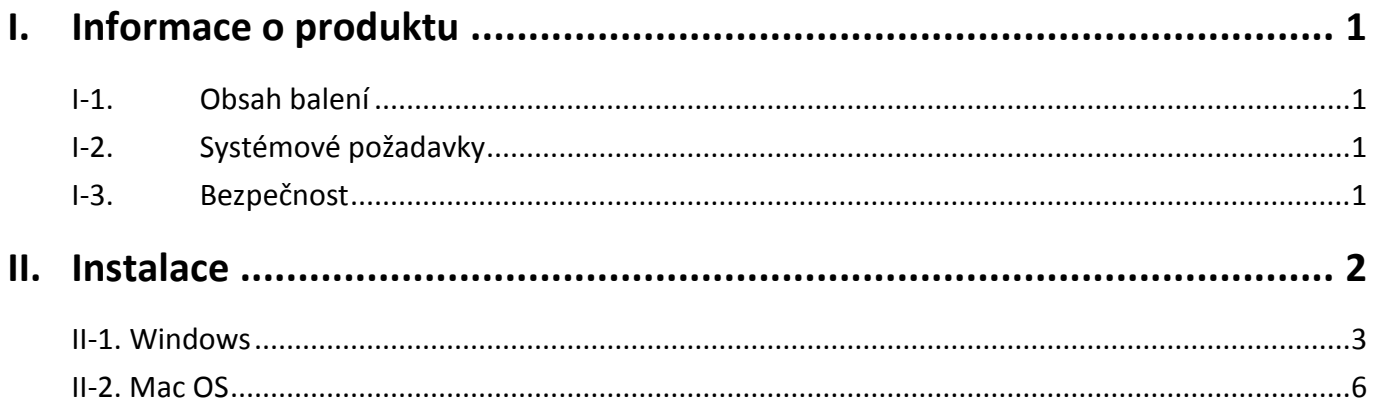

### **Multi-Language Quick Installation Guide (QIG) on the CD**

**Čeština:** Českého průvodce rychlou instalací naleznete na přiloženém CD s ovladači

**Deutsch:** Finden Sie bitte das deutsche S.A.L. beiliegend in der Treiber CD

**Español:** Incluido en el CD el G.R.I. en Español.

**Français:** Veuillez trouver l'français G.I.R ci-joint dans le CD

**Italiano:** Incluso nel CD il Q.I.G. in Italiano.

**Magyar:** A magyar telepítési útmutató megtalálható a mellékelt CD-n

**Nederlands:** De nederlandse Q.I.G. treft u aan op de bijgesloten CD

**Polski:** Skrócona instrukcja instalacji w języku polskim znajduje się na załączonej płycie CD

**Português:** Incluído no CD o G.I.R. em Portugues

**Русский:** Найдите Q.I.G. на pусскoм языке на приложеном CD

Türkçe: Ürün ile beraber gelen CD içinde Türkçe Hızlı Kurulum Kılavuzu'nu bulabilirsiniz

**Українська:** Для швидкого налаштування Вашого пристрою, будь ласка, ознайомтесь з інструкцією на CD

# <span id="page-3-0"></span>*I. Informace o produktu*

## <span id="page-3-1"></span>**I-1.Obsah balení**

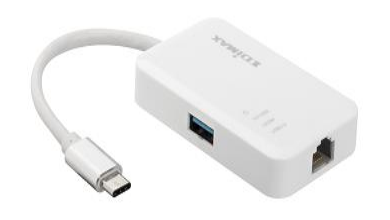

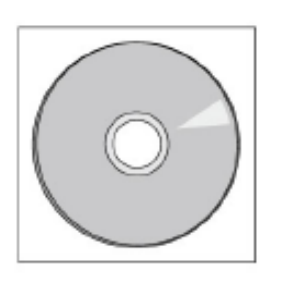

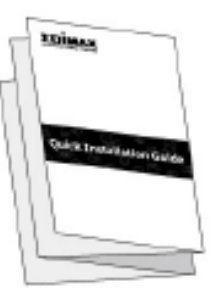

**Gigabit Ethernet Adaptér s 3 porty USB 3.0** 

**CD-ROM QIG**

## <span id="page-3-2"></span>**I-2. Systémové požadavky**

- Intel Premium III 1GHz (výšší nebo podobný)
- 256MB RAM/CD-ROM
- HDD: 100MB (alespoň)
- USB Type C Port
- Windows XP/Vista/7/8/8.1/10, Mac OS 10.6 nebo výšší, Linux Kernel 4.x/3.x/2.6x

### <span id="page-3-3"></span>**I-3. Bezpečnost**

Pro zajištění bezpečné práce a bezpečí uživatelů prosím přečtěte a dodržujte následující bezpečnostní instrukce.

- **1.** USB Gigabit Ethernet adaptér je navržen výlučně pro používání ve vnitřních prostorách. Neumisťujte ani nepoužívejte jej ve venkovních prostorách.
- **2.** Neumisťujte USB Gigabit Ethernet adaptér v nebo poblíž vlhkých míst, jako je kuchyně nebo koupelna.
- **3.** USB Gigabit Ethernet adaptér se zkládá z malých částí, které jsou nebezpečné pro malé děti ve věku do tří let. Prosíme, ponechte adaptér mimo dosah dětí.
- **4.** USB Gigabit Ethernet adaptér neobsahuje žádné části, které jsou určeny k samostatné opravě nebo výměně. Pokud se vyskytnou problémy, prosíme kontaktujte svého prodejce a požádejte jej o pomoc.
- **5.** USB Gigabit Ethernet adaptér je elektronické zařízení. Pokud přijde do kontaktu s vodou, přestaňte jej okamžitě používat a kontaktujte zkušeného technika pro další pomoc.

## <span id="page-4-0"></span>*II. Instalace*

**1.** Zapněte počítač a USB - Gigabit Ethernet adaptér připojte do volného USB type-C portu.

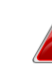

*Nikdy pro připojení USB adaptéru nepoužívejte sílu.*

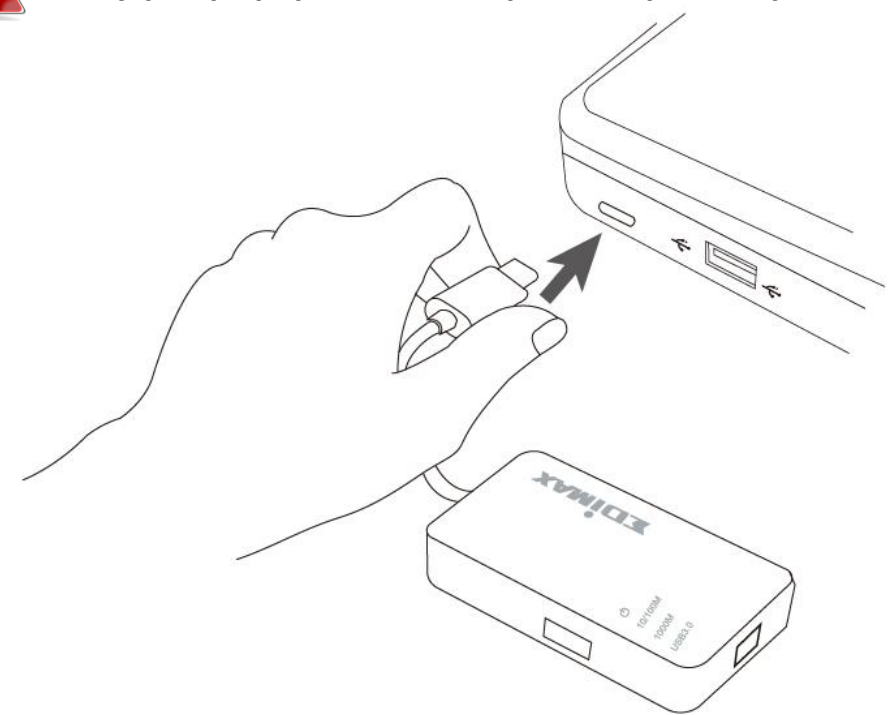

**2.** Vložte přiložené CD do CD mechaniky ve vašem počítači.

*Průvodce nastavením je dostupný také na internetových stránkách Edimax.*

**3.** Uživatelům **Windows** se automaticky spustí průvodce nastavením. Uživatelům **Mac** se automaticky otevře složka "Mac" na CD.

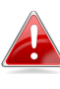

*Pokud se automaticky nespustí průvodce nebo pokud jste průvodce stáhli, přejděte na složku "autorun" nebo "Mac", v závislosti na používaném operačním systému.*

**4.** Prosím postupujte podle instrukcí v příslušné kapitole, v závislosti na tom jaký máte operační systém.

## <span id="page-5-0"></span>**II-1. Windows**

### **Instalace ovladačů**

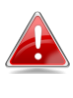

*Pokud se CD automaticky nespustí, prosíme otevřete soubor "Autorun.exe" pro spuštění průvodce.*

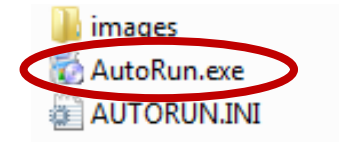

**1.** Pro pokračování klikněte na USB - Gigabit Ethernet adaptér.

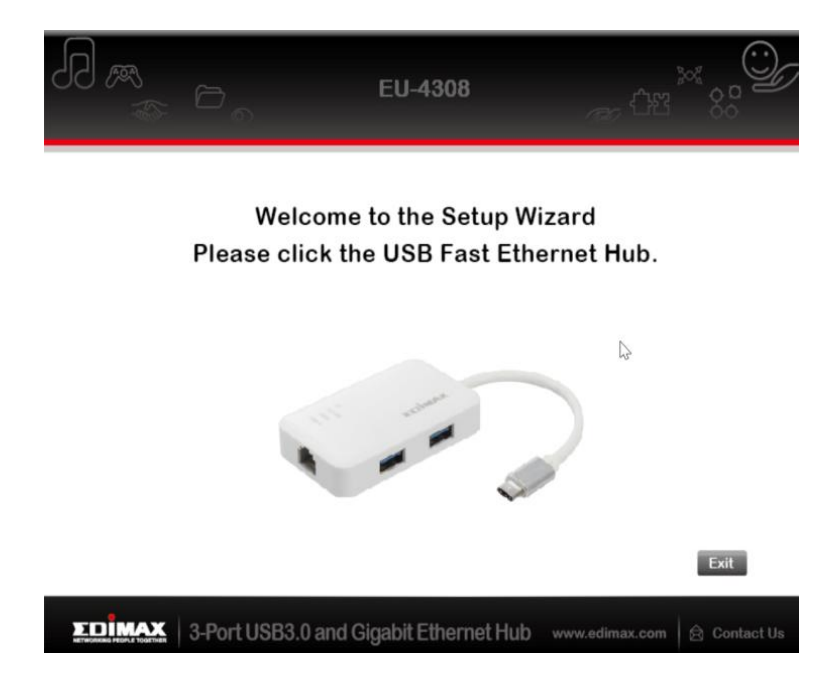

**2.** Klikněte na "Install Driver".

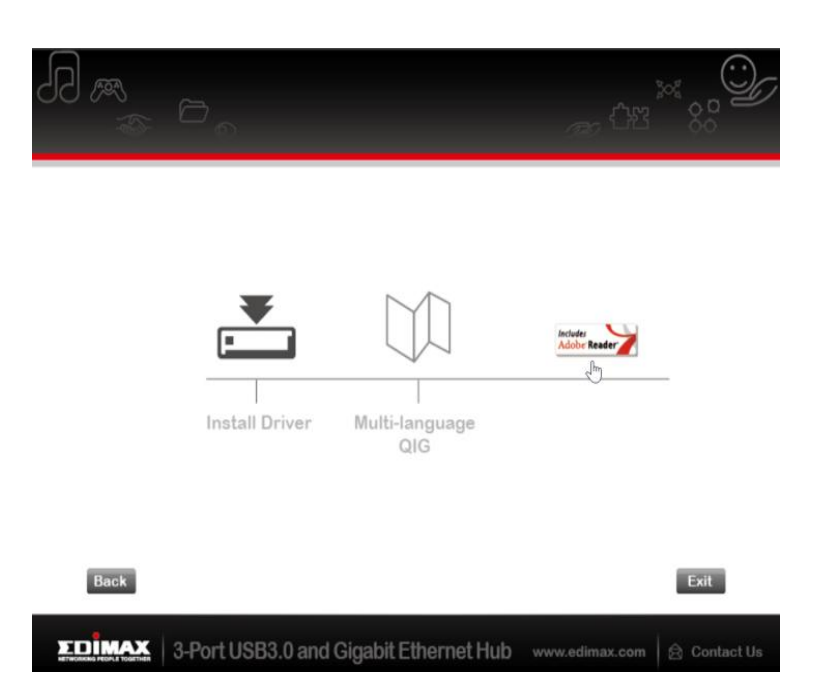

## **3.** Počkejte prosím, dokud průvodce instalací nepřipraví instalaci ovladačů.

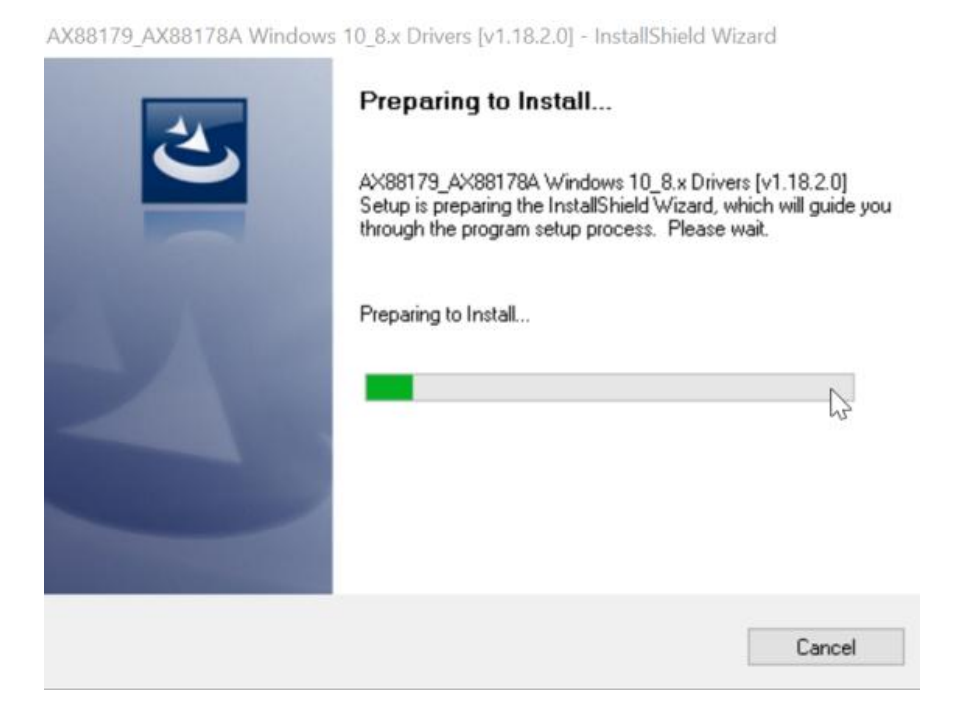

4. Pro dokončení instalace klikněte na "Finish".

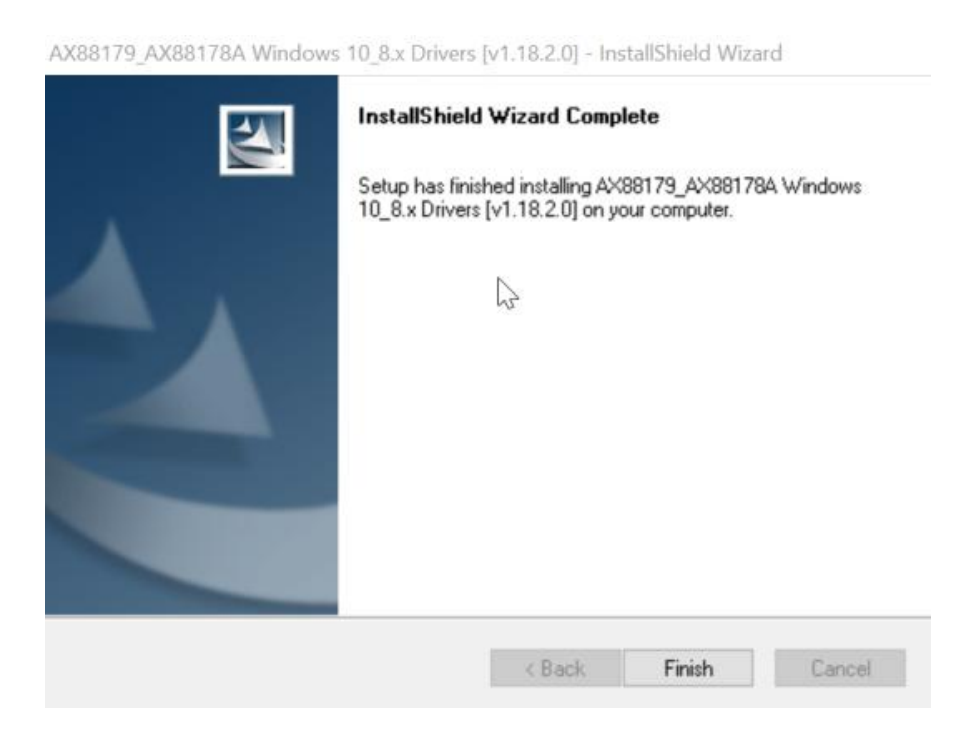

**5.** <sup>K</sup>likněte na "Exit" pro ukončení průvodce instalací.

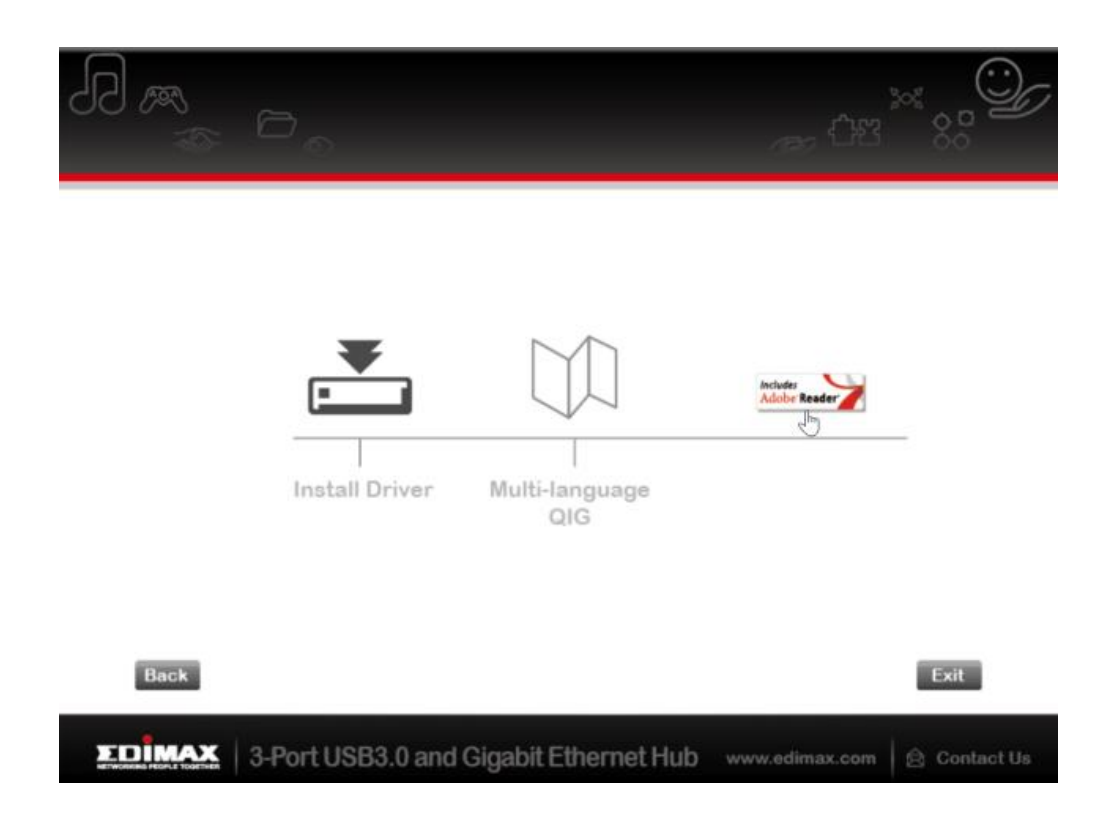

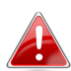

*Vícejazyčný QIG je dostupný také na CD-ROM. Pokud ho chcete otevřít, klikněte na "Multi-language QIG".*

## <span id="page-8-0"></span>**II-2. Mac OS**

## **Instalace ovladačů**

**1.** Klikněte na "AX88179\_178A.dmg". Následující virtuální disk "AX88179" se objeví na ploše vašeho systému Mac OSX (po restartování systému bude automaticky odebrán).

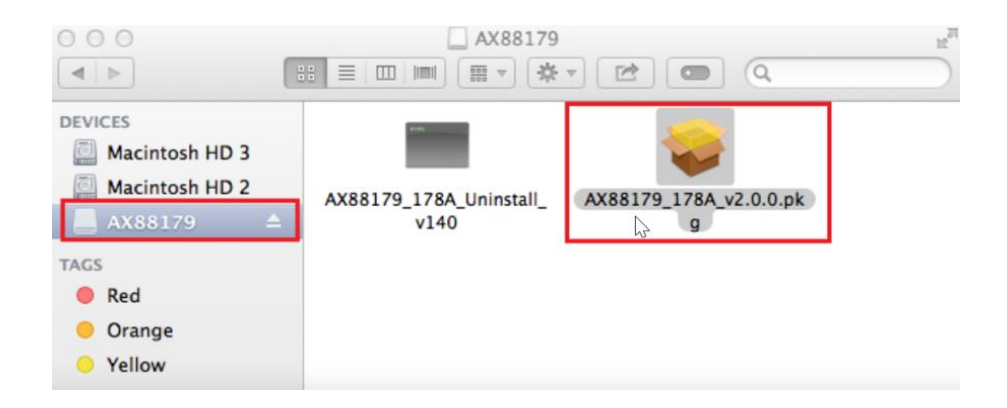

**2.** Klikněte na "**AX88179\_178A\_vx.x.x.pkg**" ("x.x.x" je číslo revize ovladače), a zobrazí se následující dialogové okno pro nastavení ovladače. Klikněte na "Continue" pro spuštění instalace a postupujte podle pokynů pro pokračování instalace.

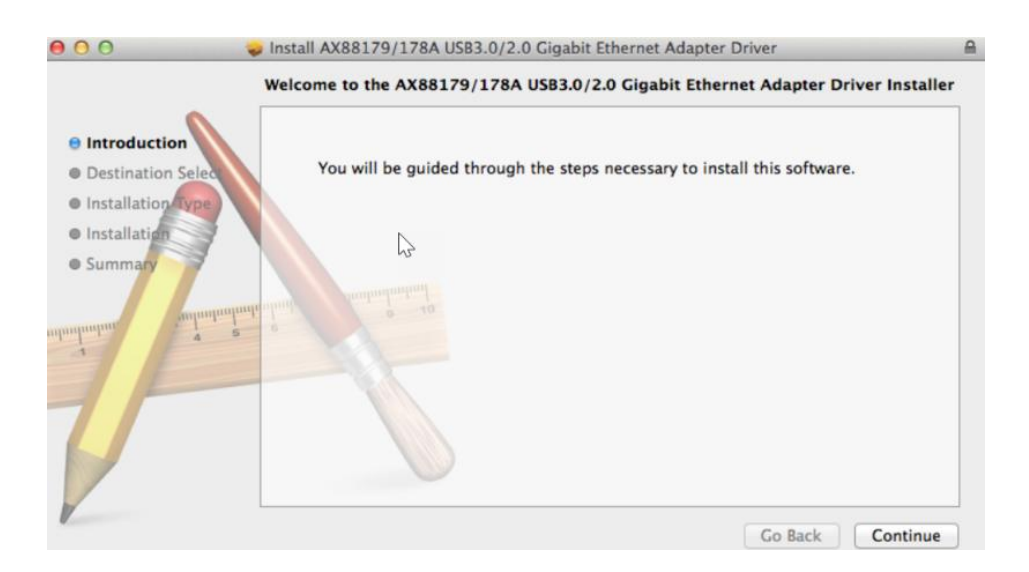

**3.** Klikněte na "Install" pro nainstalování ovladače.

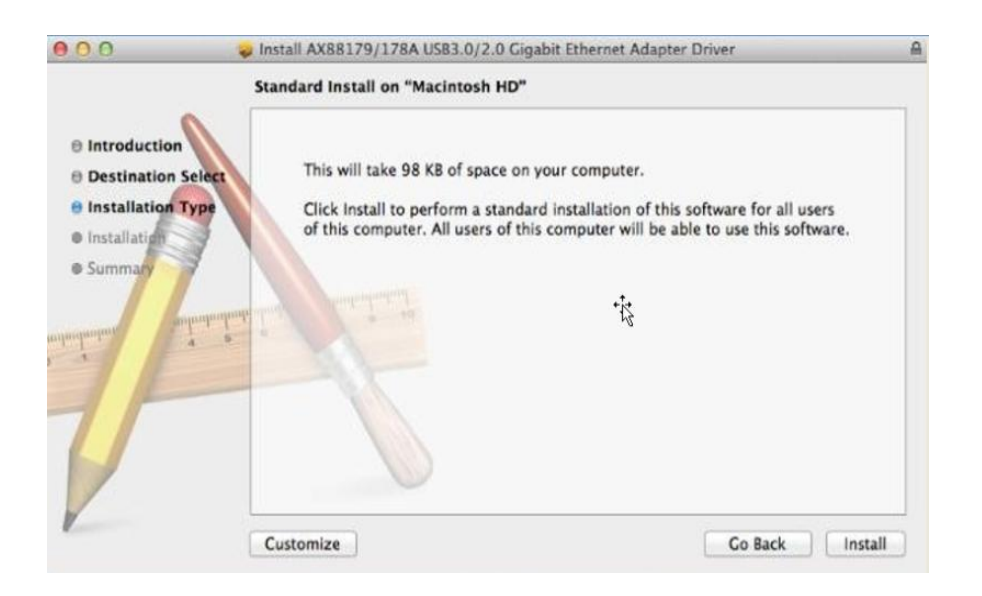

**4.** Můžete být požádáni o zadání vašeho systémového/administrátorského hesla, předtím než instalace začne.

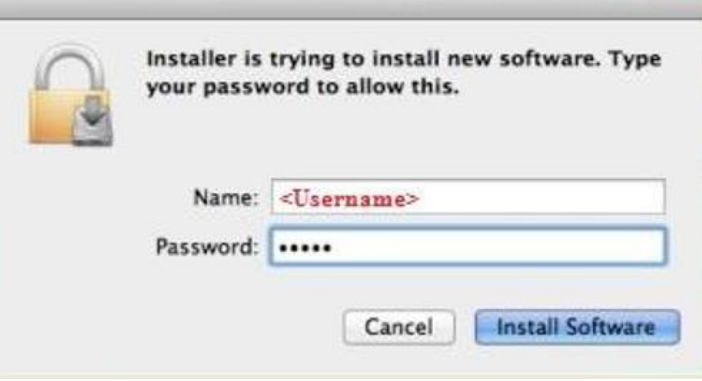

**5.** Klikněte na "Continue Installation" pro pokračování.

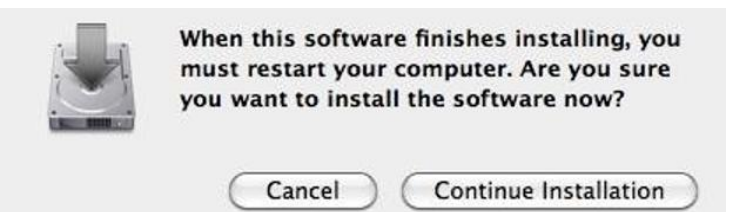

**6.** Klikněte na "Restart" pro restartování počítače a ukončení instalace.

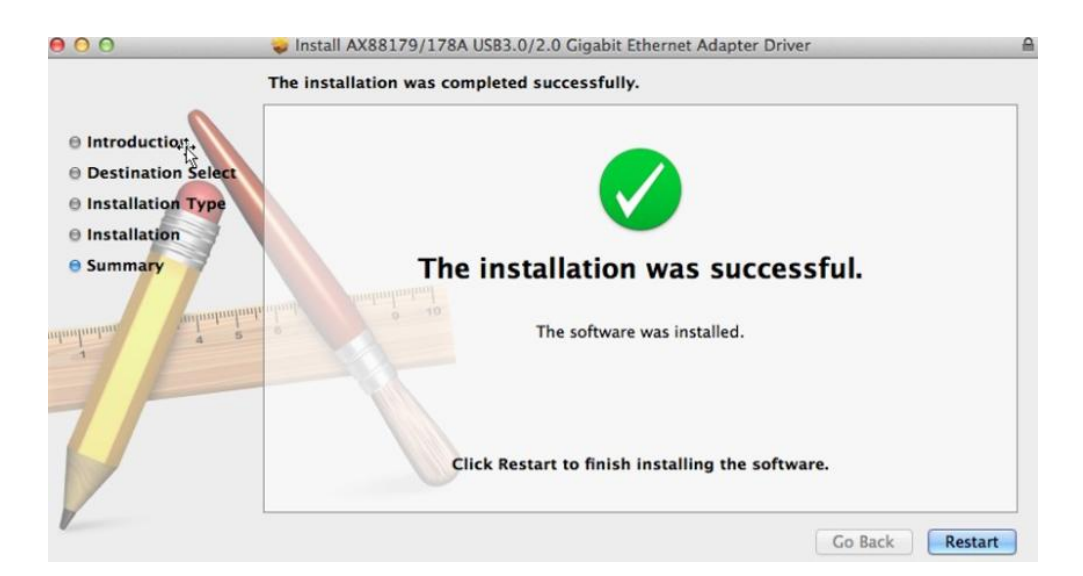

- **7.** Po spuštění systému připojte adaptér EU-4308 na port USB Type-C v počítači. Prohlédněte si následující informace, abyste zkontrolovali, zda USB adaptér byl správně označen a ovladač AX88179/AX88178A byl správné nainstalován.
	- (1) Zde můžete zkontrolovat informace o dodavateli/produktu ID vašeho USB zařízení.

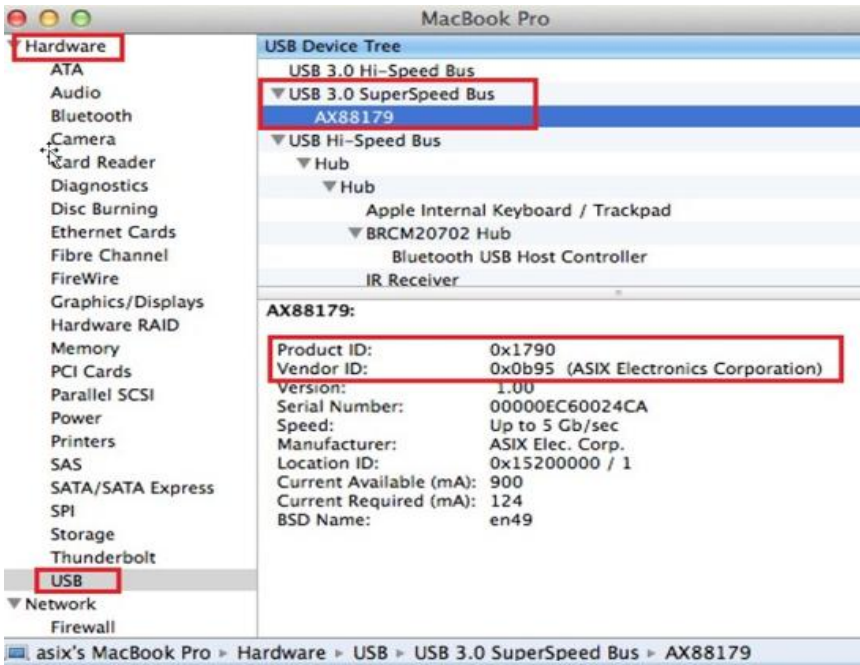

(2) Můžete zkontrolovat informace o verzi nainstalovaného ovladače AX88179/AX88178A spuštěním příkazu "kextstat". **8.** Vyberte Apple, System Preferences a potom klikněte na Network. Vyberte nové síťové rozhraní "AX88179 USB 3.0 to Gigabit Ethernet" a stiskněte "Create" a poté "Apply" pro nové síťové rozhraní.

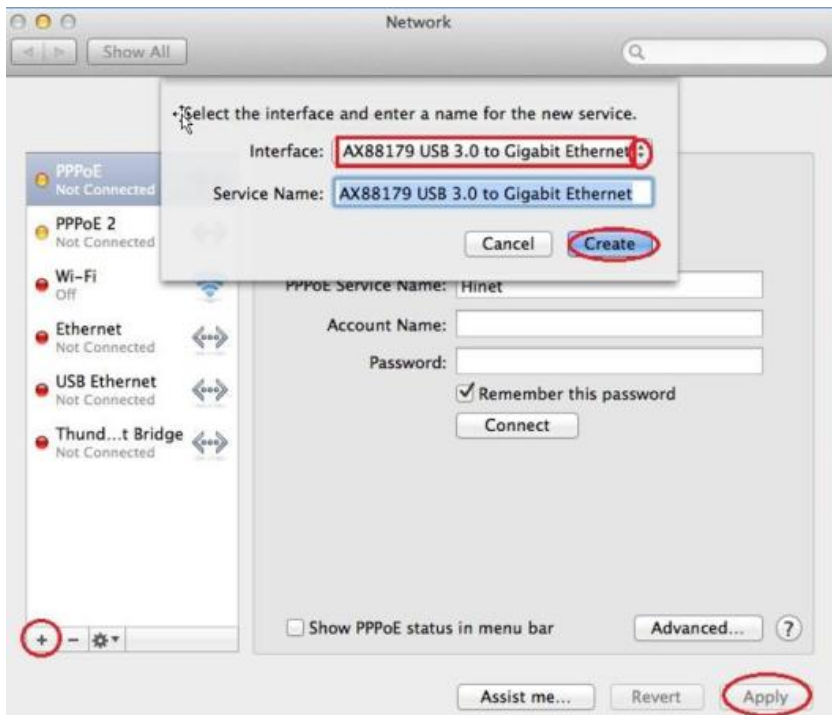

**9.** Nový ovladač "AX88179 USB 3.0 to Gigabit Ethernet" by měl být připraven.

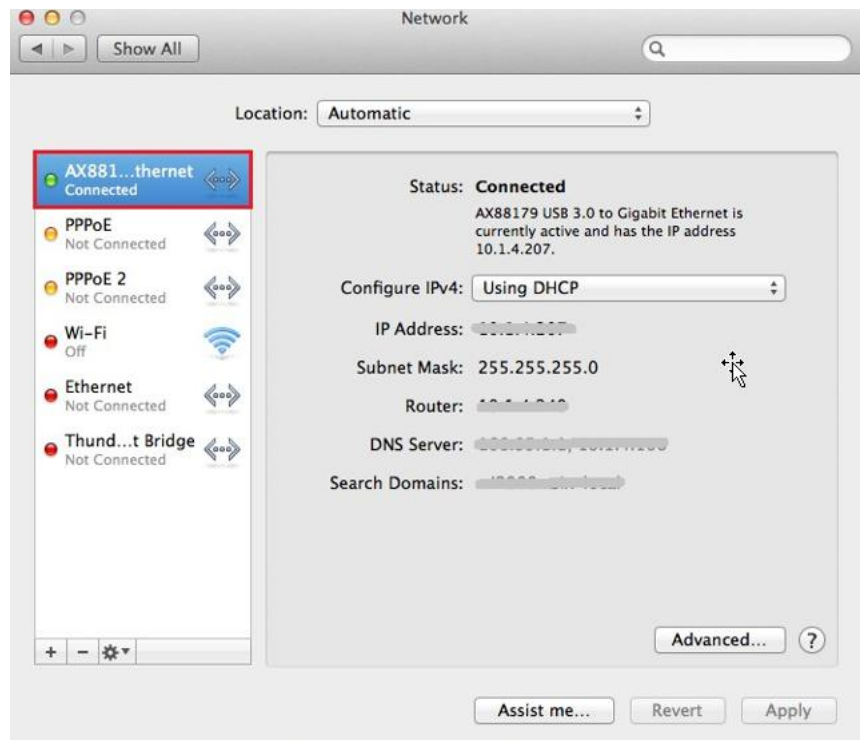

#### **Federal Communication Commission Interference Statement**

This equipment has been tested and found to comply with the limits for a Class B digital device, pursuant to Part 15 of FCC Rules. These limits are designed to provide reasonable protection against harmful interference in a residential installation. This equipment generates, uses, and can radiate radio frequency energy and, if not installed and used in accordance with the instructions, may cause harmful interference to radio communications. However, there is no guarantee that interference will not occur in a particular installation. If this equipment does cause harmful interference to radio or television reception, which can be determined by turning the equipment off and on, the user is encouraged to try to correct the interference by one or more of the following measures:

- 1. Reorient or relocate the receiving antenna.
- 2. Increase the separation between the equipment and receiver.
- 3. Connect the equipment into an outlet on a circuit different from that to which the receiver is connected.
- 4. Consult the dealer or an experienced radio technician for help.

#### **FCC Caution**

This device and its antenna must not be co-located or operating in conjunction with any other antenna or transmitter. This device complies with Part 15 of the FCC Rules. Operation is subject to the following two conditions: (1) this device may not cause harmful interference, and (2) this device must accept any interference received, including interference that may cause undesired operation. Any changes or modifications not expressly approved by the party responsible for compliance could void the authority to operate equipment.

#### **Federal Communications Commission (FCC) Radiation Exposure Statement**

This equipment complies with FCC radiation exposure set forth for an uncontrolled environment. In order to avoid the possibility of exceeding the FCC radio frequency exposure limits, human proximity to the antenna shall not be less than 2.5cm (1 inch) during normal operation.

#### **Federal Communications Commission (FCC) RF Exposure Requirements**

This EUT is compliance with SAR for general population/uncontrolled exposure limits in ANSI/IEEE C95.1-1999 and had been tested in accordance with the measurement methods and procedures specified in OET Bulletin 65 Supplement C. The equipment version marketed in US is restricted to usage of the channels 1-11 only. This equipment is restricted to *indoor* use when operated in the 5.15 to 5.25 GHz frequency range.

#### **R&TTE Compliance Statement**

This equipment complies with all the requirements of DIRECTIVE 1999/5/EC OF THE EUROPEAN PARLIAMENT AND THE COUNCIL of March 9, 1999 on radio equipment and telecommunication terminal equipment and the mutual recognition of their conformity (R&TTE). The R&TTE Directive repeals and replaces in the directive 98/13/EEC (Telecommunications Terminal Equipment and Satellite Earth Station Equipment) As of April 8, 2000.

#### **Safety**

This equipment is designed with the utmost care for the safety of those who install and use it. However, special attention must be paid to the dangers of electric shock and static electricity when working with electrical equipment. All guidelines of this and of the computer manufacture must therefore be allowed at all times to ensure the safe use of the equipment.

#### **EU Countries Intended for Use**

The ETSI version of this device is intended for home and office use in Austria, Belgium, Bulgaria, Cyprus, Czech, Denmark, Estonia, Finland, France, Germany, Greece, Hungary, Ireland, Italy, Latvia, Lithuania, Luxembourg, Malta, Netherlands, Poland, Portugal, Romania, Slovakia, Slovenia, Spain, Sweden, Turkey, and United Kingdom. The ETSI version of this device is also authorized for use in EFTA member states: Iceland, Liechtenstein, Norway, and Switzerland.

#### **EU Countries Not Intended for Use**

None

#### **EU Declaration of Conformity**

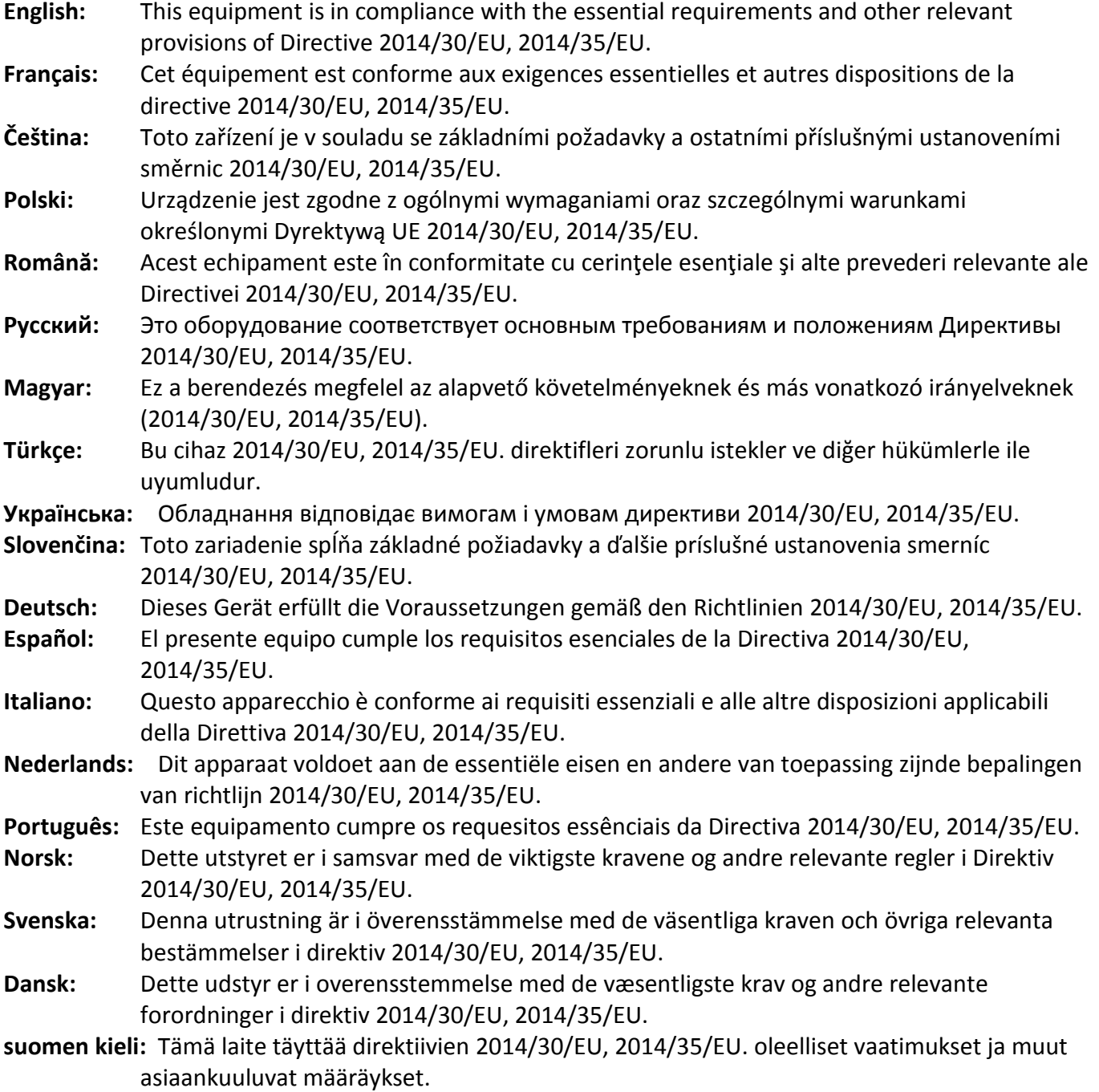

FOR USE IN @ @ @ @ @ @ @ @  $\begin{array}{ccccc} \textbf{0} & \textbf{0} & \text$ **80000000000** 

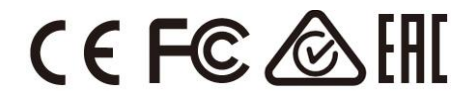

#### **WEEE Directive & Product Disposal**

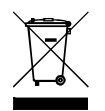

At the end of its serviceable life, this product should not be treated as household or general waste. It should be handed over to the applicable collection point for the recycling of electrical and electronic equipment, or returned to the supplier for disposal.

-----------------------------------------------------------------------------------------------------------------------

## **Declaration of Conformity**

We, Edimax Technology Co., Ltd., declare under our sole responsibility, that the equipment described below complies with the requirements of the European R&TTE directives.

**Equipment: USB 3.0 Gigabit Ethernet Adapter Model No.: EU-4308**

The following European standards for essential requirements have been followed:

**Directives 2014/30/EU**

EN 55032:2015 Class B EN 55024:2010

EN 61000-4-2: 2009

EN 61000-4-3: 2006+A1:2008+A2:2010

EN 61000-4-4: 2012

EN 61000-4-5: 2014

EN 61000-4-6: 2014+AC:2015

EN 61000-4-8: 2010

EN 61000-4-11: 2004

**Directives 2014/35/EU**

Safety (LVD) : IEC 60950-1:2005 (2<sup>nd</sup> Edition)+Am 1:2009+Am 2:2013 EN 60950-1:2006+A11:2009+A1:2010+A12:2011+A2:2013

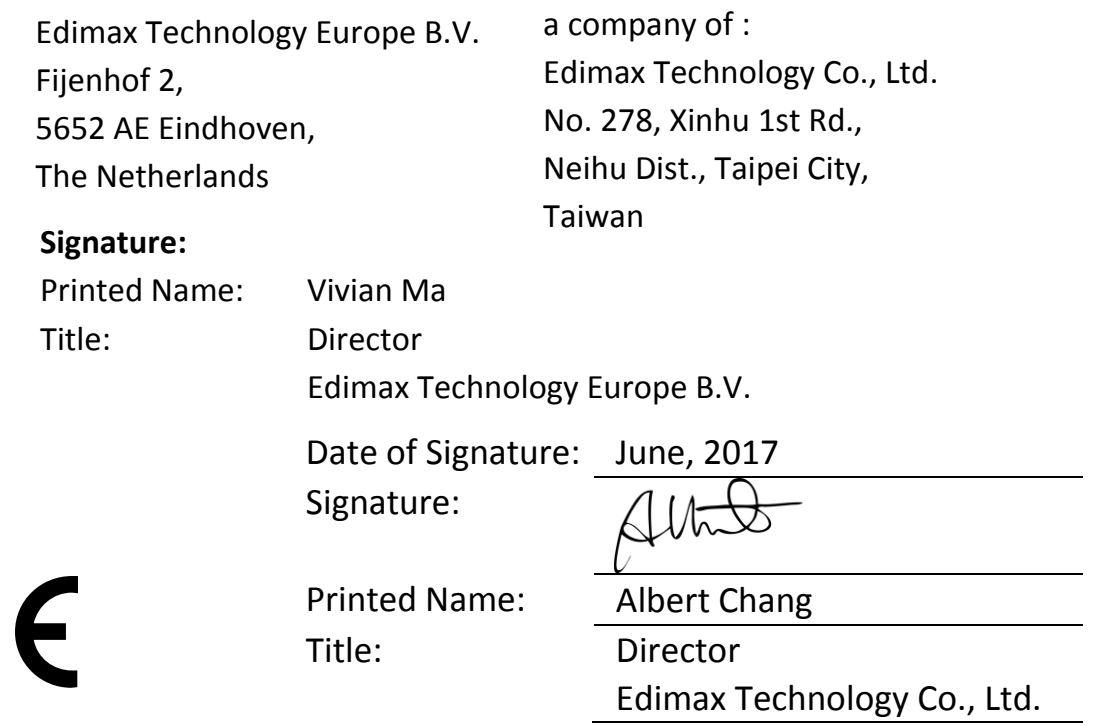

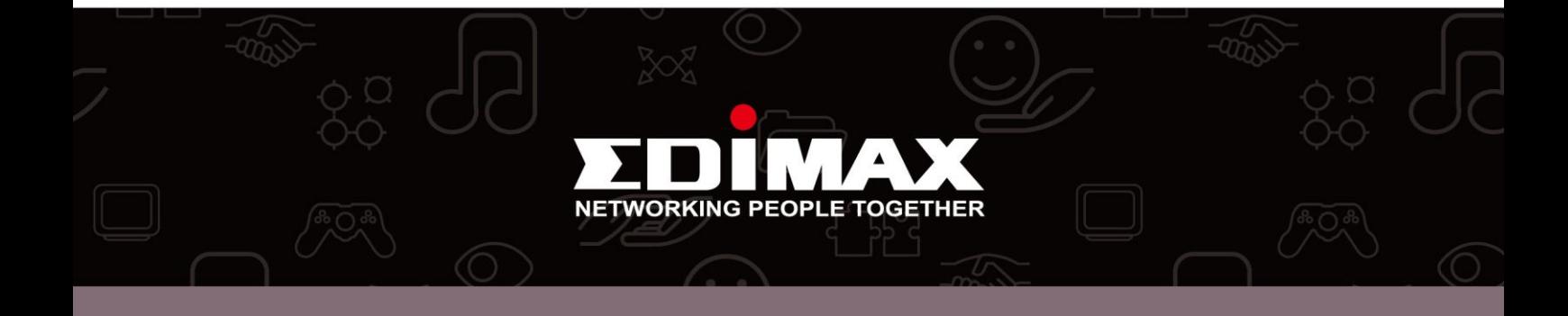